## **Did you know?**

**Setting Quickset Alarm Limits on the SurgiVet® Advisor® Monitor**

The SurgiVet® Advisor® Vital Signs Monitor offers a unique feature to improve monitoring on critical patients. With the Quickset option you can quickly change the alarm limits according to the current patients values. You may choose to reset all the alarm limits, or just the alarm limits for a measured value that has matched or exceeded a high or low limit and generated an alarm. The Quickset option works for any parameter that is running on the monitor.

## **How does this work?**

When you select Quickset in the main menu, the monitor will use the patient's current measured values and add the Quickset HI (QS HI) number to each value, which resets the high alarm limits to reflect each total. Likewise, the monitor will subtract the Quickset Low (QS LO) numbers from the patients current measured values and reset all the low alarm limits. This low setting can be set to No Change if you want to be alerted if the patient's values fall below the current value.

## **Example:**

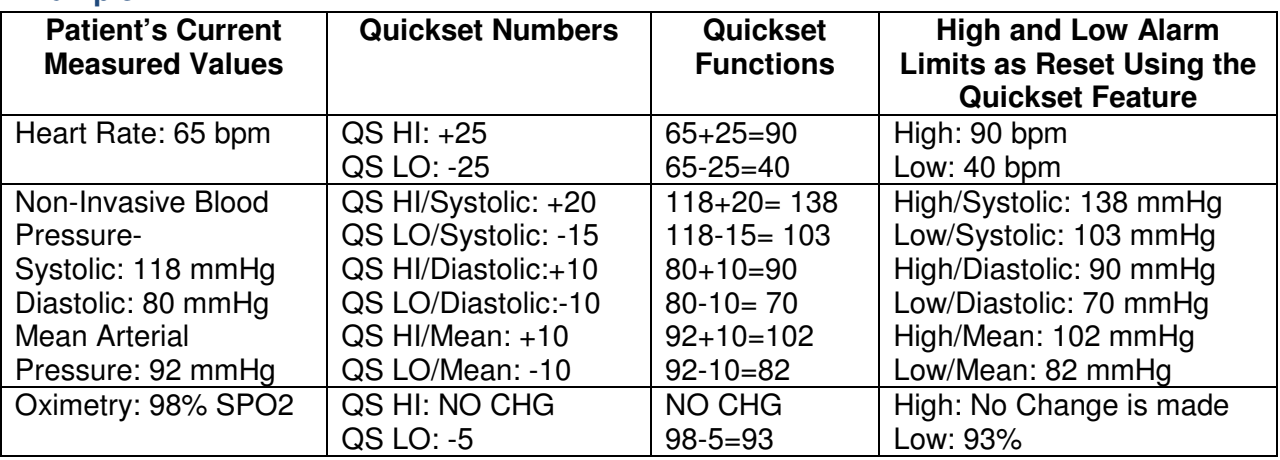

These newly reset alarm limits will be displayed in the parameter box.

\*Always be sure that the Quickset Alarm limits you select are clinically appropriate for your patient.

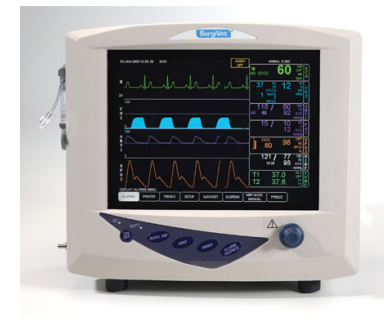

The SurgiVet® monitor provides a clinically appropriate range of selectable high and low alarm limits with each measured value. If the Quickset option would create a value lower than the factory alarm, it defaults to the minimum value for a low alarm limit. The factory alarm range for heart rate is 350-20 bpm therefore the Quickset option will not let it go above or below this range.

## **To Set the Quickset High and Low Numbers:**

- 1. Turn the rotary knob on the monitor to move the cursor. On the main menu at the bottom of the display, highlight ALARMS and push the knob to select.
- 2. Highlight CHANGE CURRENT ALARM LIMITS and push the know to access the alarm limit box.
- 3. Turn the rotary knob to highlight the name of the current measured value and push the knob to select.
- 4. Highlight the QS HI or QS LO and push the knob to select.
- 5. Turn the rotary knob to choose the desired number and push the knob to select. If you do not want a high or low alarm limit to change when you use the QUICKSET feature, select NO CHG (no change).
- 6. Turn the rotary knob to move the cursor back to the name of the measured value and push to select.
- 7. Highlight MENU in the alarm limit box and push the knob to select.
- 8. Highlight MAIN MENU and push the knob to select.

To use the Quickset feature, simply select the QUICKSET option in the main menu and push the rotary knob to select. Press QUICKSET ALL LIMITS to set the adjusted Quickset alarms.

Selecting QUICKSET VIOLATED ONLY will allow the monitor to change the HI and LO based on the current measured value that has exceeded the existing alarm limit, and then reset the high and low alarm limit to reflect the total.

For more information refer to the Operations Manual or contact Veterinary Clinical Support at 1-800-258-5361.

Smiths Medical ASD, Inc. St. Paul, MN 55112 USA Phone: +1 651-633-2556

SurgiVet, Advisor and the Smiths Medical and SurgiVet design marks are trademarks of Smiths Medical. ©2014 Smiths Medical. All rights reserved. VE195881-032014 MPAUCA-1097

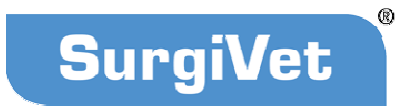